Tel No. 0771-4283557, 4043477 Sonakhan Bhawan Fax No. 0771-4001074 Ring Road No.1, Purena, CIN.: U 10101CT2015SGC001636 Raipur, (C.G.) E-mail: kerwacoallimited@gmail.com

Tender Notice No. **MDO/KCL/18-19/ET/6** Date -09.03.2019

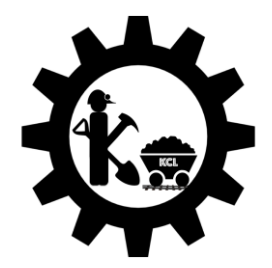

# *TENDER FORM FOR DETAILED EXPLORATION OF KERWA COAL BLOCK OF KERWA COAL LIMITED*

*(A Joint Venture Company of CMDC & MPSMC)*

**Cost of Tender Document & Processing fee: Rs. 59,000.00 (Rupees Fifty NineThousand Only) [(Rs. 50,000 + GST @ 18%) for the cost of tender document of Rs. 25,000/- (Rs. Twenty Five Thousand) & payment of processing fee of Rs 25,000/- (Rs Twenty Five Thousand) + 18% GST] (Non Refundable) Per Tender Form**

**Note: - The cost of tender document & Processing fee has to be paid by the bidder through online banking channel to the following bank account of MSTC.**

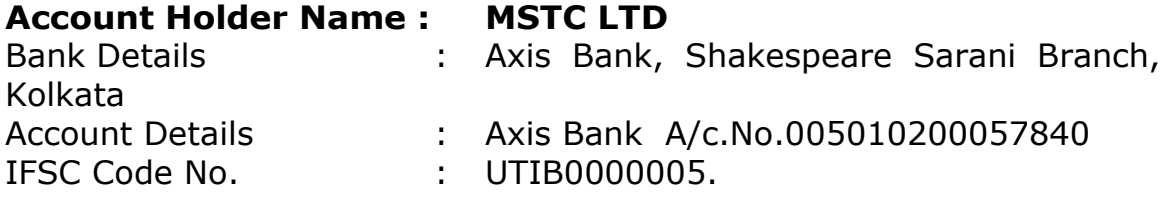

Tel No. 0771-4283557, 4043477 Sonakhan Bhawan Fax No. 0771-4001074 Ring Road No.1, Purena, CIN.: U 10101CT2015SGC001636 Raipur, (C.G.) E-mail: kerwacoallimited@gmail.com

### Tender Notice No. **MDO/KCL/18-19/ET/6** Date - 09.03.2019 **TENDER NOTICE**

1. Online e- tenders are invited from the reputed and experienced parties having sufficient experts, equipments and infrastructure for carrying out Detailed Exploration of coal of Kerwa Coal Block of Kerwa Coal Limited (A joint Venture Company of Chhattisgarh Mineral Development Corporation Limited & Madhya Pradesh State Mining Corporation Limited).

2. The Bid documents can be viewed and downloaded from the website of **[www.mstcecommerce.com/eprochome/mdo](http://www.mstcecommerce.com/eprochome/mdo)**

namely from 09.03.2019 to 24.04.2019 against payment of the cost of tender document and processing fee of Rs. 59,000.00 (Rupees Fifty NineThousand Only)  $[(Rs. 50,000 + GST @ 18%)$  for the cost of tender document of Rs. 25,000/- (Rs. Twenty Five Thousand) & payment of processing fee of Rs 25,000/- (Rs Twenty Five Thousand) + 18% GST]. Bids of such bidders who don't pay the cost of tender document & Processing fee will not be considered.

3. Tender notice can also be viewed in CMDC's website http://www.cmdc.co.in and Kerwa Coal Limited's website kerwacoalltd.com from 09.03.2019

4. For clarification of the issues related to the tender pre bid conference will be held in Kerwa Coal Ltd. (KCL) H.O. on 25.03.2019 at 03:00 PM. The address of venue for pre bid will be as under Sonakhan Bhawan Ring Road No.1 , Village- Puraina Post- Ravigram, Raipur (Chhattisgarh) Pin code - 492006

5. For further clarifications Director, KCL, Raipur may be contacted at 0771-2410787, 4283557 Fax: 0771-4001074

6.Last date for submission of Tender : 25.04.2019 at 03:00 PM

Notice Inviting Tender is in brief. For further details, the Bidder shall refer Bid Document.

#### **For and on behalf of Kerwa Coal Ltd. Managing Director**

**Schedule of the Tender Process**

Tel No. 0771-4283557, 4043477 Sonakhan Bhawan Fax No. 0771-4001074 Ring Road No.1,

Purena,

CIN.: U 10101CT2015SGC001636 Raipur, (C.G.) E-mail: kerwacoallimited@gmail.com

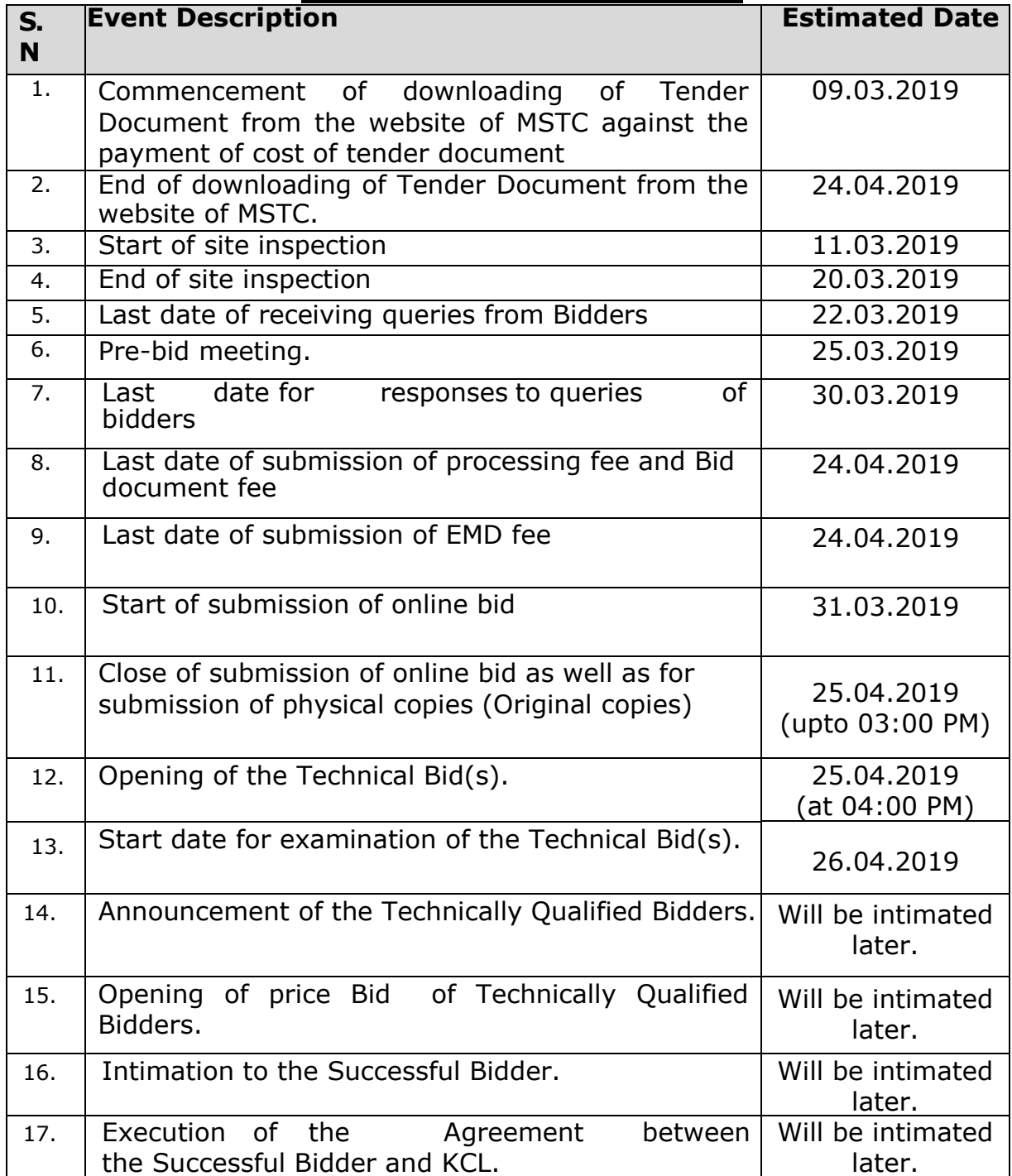

*\* Any change in the timeline will be communicated through an addendum to the Tender Document.*

Tel No. 0771-4283557, 4043477 Sonakhan Bhawan Fax No. 0771-4001074 Ring Road No.1, Purena,

CIN : U 10101CT2015SGC001636 Raipur, (C.G.) E-mail: kerwacoallimited@gmail.com

#### **TENDER AT A GLANCE**

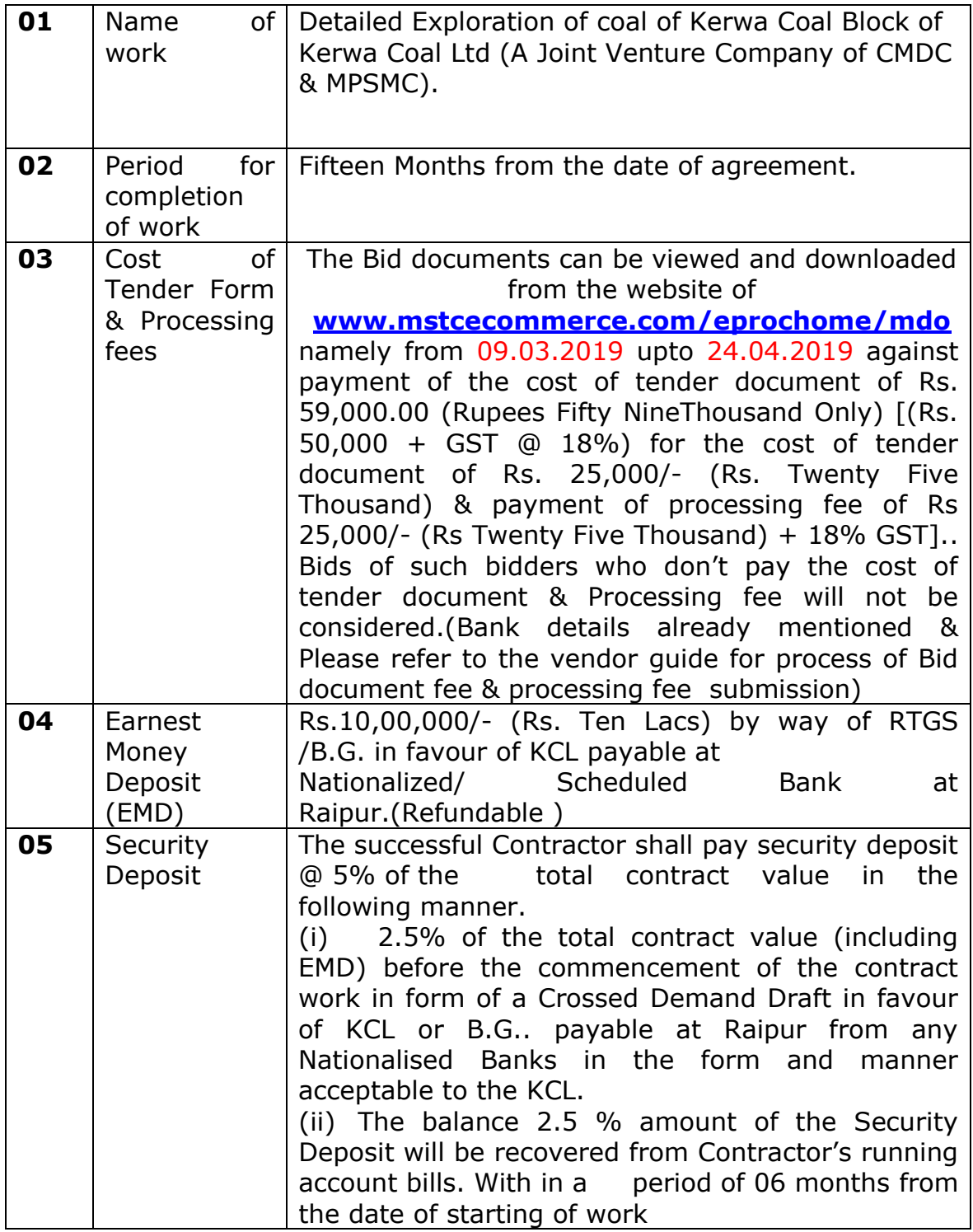

## **5. QUALIFYING CRITERIA :-**

In addition to the fulfillment of the requirements stipulated under Clause-4 (Document and Information), the bidder shall meet the qualifying requirements as stipulated hereunder:

# **(A) Technical :**

- **(i)** The tenderer should be a company ,Proprietorship, LLP or Partnership firm and should fulfill the above criteria by its own.
- **(ii)** The tenderer should have an experience of preparation of GR at least 2 coal/lignite blocks

**OR**

 The tenderer should have at least 01 Geologists (M.Sc. in Geology having 5 years of experience of Exploration of coal).

- **(iii)** The tenderer should have cumulative experience of at least 25,000 meters of core drilling in the last 7 years duly supported by documentary evidence.
- **(iv)** The tenderer should own/on lease at least Five numbers of suitable Rotary Coring bore hole drill, matching mud pumps, derricks etc. for deployment. the cumulative productivity of these five equipments should not be less than 3000m per month (Working must be round the clock). The hook load capacity of the engine should be such that it can do coring drilling in the borehole (vertical) up to 550 m in NQ /HQ size.
- **(v)** The tenderer should have minimum four drill crew per rig per shift.
- **(vi)** The tenderer should have sufficient number of experienced technical staff to conduct core drilling upto 550 m in NQ / HQ size.
- **(B) Financial :** The average annual turnover of the tenderer should not be less than Rs. 3.00 Crores in any of the consecutive three years in the last 7 years.
- **(C) General :** The tenderer should enclose the documents as per Annexure-"A" of the Tender document.

# *Instructions to bidders for online bid submission*

Bidders are requested to read these instructions and terms & conditions before submitting their online tenders.

#### **MSTC Website**

Bidders are requested to note the address of the website for online bidding (e-Tender and e-reverse auction) for this tender.

**<www.mstcecommerce.com/eprochome/mdo> Contact person (MSTC Ltd):** 

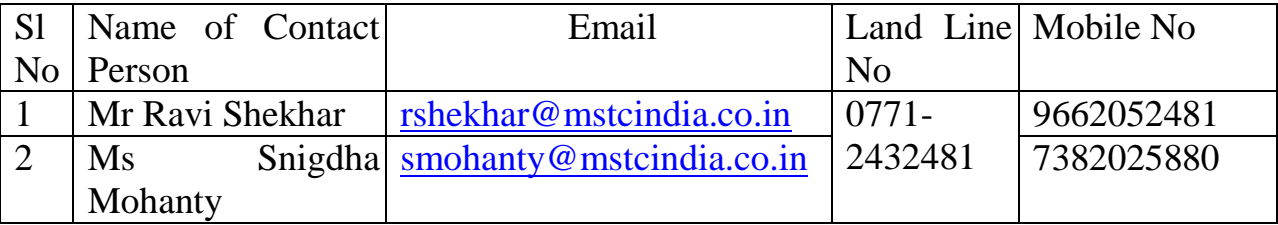

The Bidder may note that the following configurations will be required to be undertaken in their Internet Explorer browsers for smooth functioning of the website and the e-auction portal.

The system requirements are as follows: • Operating System- Windows XP Service Pack 3 or above • Web Browser- IE 7 and above. • Active-X Controls Should be enabled as follows:

Tools  $\Rightarrow$ Internet Options  $\Rightarrow$ Security  $\Rightarrow$ Custom Level  $\Rightarrow$  Enable all Active-X Controls =>Disable "Use Pop-up Blocker"

• Java (JRE7 and above)

To disable "Protected Mode" for DSC to appear in the signer box following settings may be applied.

• Tools => Internet Options => Security => Disable protected Mode If enabled- i.e, Remove the tick from the tick box mentioning "Enable Protected Mode".

• Other Settings: Tools => Internet Options => General => Click On Settings under "browsing history/ Delete Browsing History"  $\Rightarrow$  Temporary Internet Files  $\Rightarrow$ Activate "Every time I Visit the Webpage".

### **Registration**

All intending bidders are required to register their firms/ companies as Vendors with the above mentioned website of MSTC. For online registration, the bidder is required to click on the link "Register as Vendor" provided on the above webpage. The bidder needs to fill up the online form with appropriate details and submit. The bidder should note that it is required to create its own user id and password during the process of filling up this form and no separate communication will be send for user id and password. The bidder shall itself remain responsible for maintaining the secrecy of its user id and password.

Upon successful submission of the online registration form, the bidder shall receive an e-mail in its registered e-mail address confirming the registration. The bidders shall have to pay a onetime registration fee of Rs 10,000/- along with service tax at the rate of 18% (Total Rs 11,800/-) in favor of MSTC Limited. The payment can be made through NEFT or e-payment to MSTC"s following bank account.

### **Bank Details : Axis Bank ,Shakespeare Sarani Branch, Kolkata Account Details : Axis Bank A/c.No.005010200057840 IFSC Code No. : UTIB0000005.**

After remittance of the payment, the bidder should send the details of payment like remitting bank, date of payment, UTR number, amount, name of the remitter and name of the bidder as registered in MSTC"s website through e-mail to <droy@mstcindia.co.in> , [rshekhar@mstcindia.co.in](rshekhar@mstcindia.co.in%20) and [smohanty@mstcindia.co.in](smohanty@mstcindia.co.in%20%20%20) 

The bidder can then login in the same website as mentioned above through the "Vendor Login" section. The bidder shall need a valid Digital Signature Certificate (DSC) along with user id and password to login. The DSC which shall be used during the first login shall get mapped with the user id and the same DSC shall have to be used for all subsequent logins and bidding.

A bidder needs to register only once with the above website. The same registration can be used for bidding in various tenders being processed in the above website. It may be noted that bidders can submit their online bids only after payment of the registration fee.

# **Payment of BId Document Fee**

The Tender documents can be viewed and downloaded from the website of MSTC Ltd namely – <http://www.mstcecommerce.com/eprochome/mdo> from 09.03.2019 to 24.04.2019 against payment of the cost of tender document of Rs. 50,000+1800 (18%GST) =59,000.00 (Rupees Fifty Nine Thousand Only). Tenders of such tenderers who don"t pay the cost of tender document will not be considered. The bank A/c details for payment are as below:

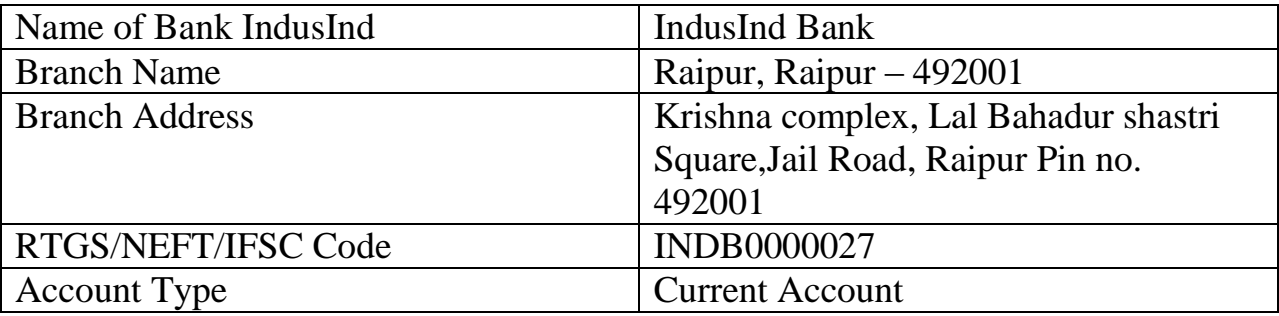

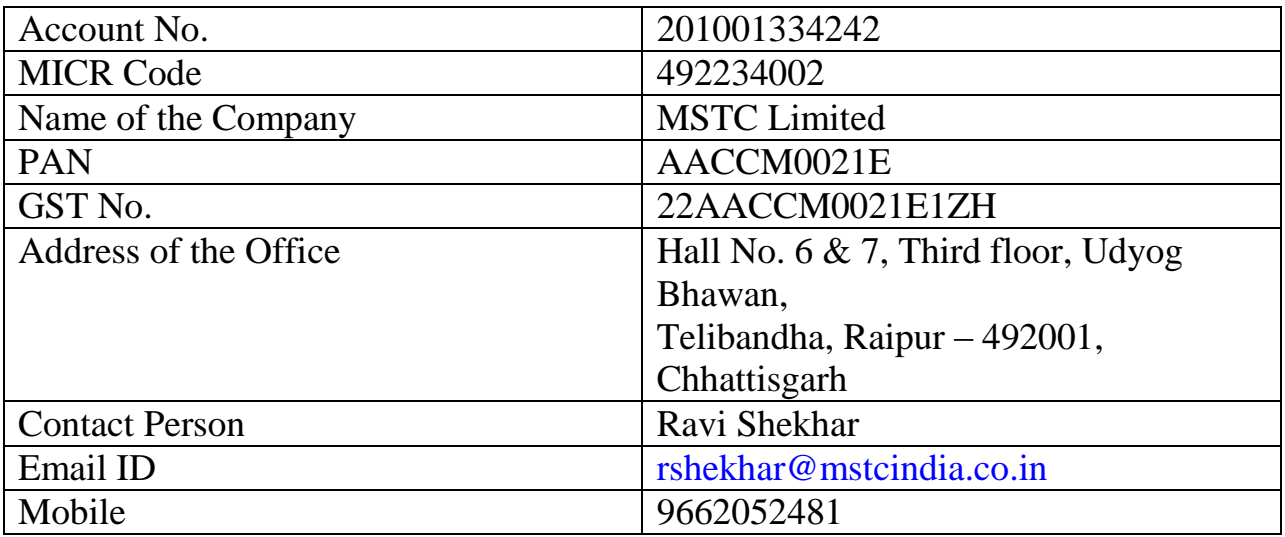

After remittance of the payment, the bidder should send the details of payment like remitting bank, date of payment, UTR number, amount, name of the remitter and name of the bidder as registered in MSTC"s website through e-mail to <rshekhar@mstcindia.co.in> and<smohanty@mstcindia.co.in>

It may be noted that bid submission against this tender shall be allowed only to those bidders who have paid the requisite document fee.

### **Downloading of Document**

Bidders who have paid the requisite document fee will be able to download the tender document through the link "Download Tender Document". For this the bidder shall need to login and click on the above link.

# **Stage I Bid Submission (e-tender)**

This stage will comprise of (i) online submission of the Technical Bid and the Financial Bid to the extent of the Price Offer; and (ii) offline submission of certain original documents as mentioned in the tender document.

### **(i) Online submission of technical bid with Price Bid with supporting documents**.

This stage shall be open to all Bidders who have purchased the Tender Document(s) for the specific coal mine(s). In this process, the Bidder, after logging in to the above stated website, will have to click on the link "AUC Floor Manager". Thereafter the bidder has to click on Live Events and then on the etender number. The Bidder will be directed to a screen where it can fill up the technical bid template and save the data. The Bidder can edit such data as many times as it wishes till the final submission is made by clicking the "Final Submission" button.

After saving the Technical Bid, the link / button for Price Bid (button named "Price Bid") shall get activated. The Bidder, on clicking this button, will be directed to a

screen having a template where it can fill up its Price Bid and save the same. The Bidder can edit such data as many times as it wishes till the final submission is made by clicking the "Final Submission" button.

The final submission of Technical Bid and the Price Bid shall be digitally signed by the Bidder using the digital signature which was used at the time of registration. Any digital signature certificate other than the above shall not be acceptable for bid submission by the system.

# **The bidder may note that the "Final Submission" button for both Technical Bid and Price Bid is common and will be activated only after both the Technical Bid and the Price Bid have been saved.**

### **Upload documents**

The Bidder shall also have to upload the supporting documents along with the Technical Bid, as required under the Tender Document. These supporting documents will need to be uploaded in pdf format only (the file size should be limited to 4 MB; in case of larger files, they may be split into multiple files with suitable nomenclature). Files in formats other than pdf shall not be accepted. For this, the bidder shall first click on the link "Upload documents" and upload the files in support of its Technical Bid.

### **Attach documents**

After uploading these documents, the bidder shall have to attach them with the specific mine(s) for which it is intending to submit the Technical Bid. It may be noted by the Bidder that in case it intends to use the same supporting document for more than one mine, it does not need to upload the same document every time. The supporting document, once uploaded, can be attached with Technical Bid for multiple mine(s), if desired.

*The bidder should note that only a file which is "attached" with a specific e-tender shall be considered during opening / evaluation of the Technical Bid. Files which are not attached to any e-tender shall not be considered for evaluation.* 

*The Bidder should also note that a Bid will be considered as submitted if and only if the Bidder has clicked on the "Final Submission" button. Only such Bids will be opened which have been finally submitted. It is further clarified that saving of Technical Bid and the Price Bid without final submission will be treated as non submission of bid.* 

Upon successful final submission, the Bidder shall receive a bid acknowledgement from the system automatically.

The Bidders may note that the Technical Bid and the Price Bid submitted online as above will be encrypted by the MSTC"s own software before storage in the database. This will be done to protect the sanctity and confidentiality of the Bids before the actual opening of the same.

### **Delete / Modification/ Withdrawal of bid**

If after final submission of Bid and before the scheduled closing time for Bid submission a Bidder wishes to make changes in its Bid, it can do so by clicking the "Delete Bid" option. By doing so, the entire Bid submitted by the Bidder will get deleted. A system generated email will be sent to the Bidder acknowledging the deletion. The Bidder will be able to save and submit its new Bid again. If a Bidder deletes its Bid and does not submit its new Bid in the same manner as stated above, its Bid will not come up for opening or further processing.

If after final submission of Bid and before the scheduled closing time for Bid submission a Bidder wishes to withdraw its bid, it can do so by clicking the "Withdraw Bid" option. By withdrawing a bid, a Bidder will lose the opportunity to re-submit its Bid against the same mine(s).

The bidders shall also note that online submission of **Technical Bid and the Price Bid** with supporting documents and offline submission of certain original documents shall be allowed only up to closing time of online bid submission. Bidders in their own interest are advised to complete the entire process well in advance to avoid any last minute hiccup / technical problems. No complaints shall be entertained in this regard at any stage.

### **About Digital Signature Certificate**

A Bidder shall be required to possess a valid Digital Signature Certificate (DSC) of signing type to be able to submit its Bid and to participate in the electronic auction on MSTC"s website. For this purpose, Bidders shall be required to authorize its Authorized Signatory to procure a class III DSC of signing type from any Certifying Authority or their authorized agencies in India.

The bidder may note that only one user id will be mapped with a given DSC for the Authorized Representative. DSC once mapped with a particular user id of a bidder will normally not be changed and therefore bidders are advised to carefully select the DSC before forwarding the same to MSTC Limited for mapping.

The Digital Signature Certificate will be used to digitally sign the Bids that the Bidder will submit online.

It will be the sole responsibility of the Bidder and its respective Authorized Representative to maintain the secrecy of the password for the Digital Signature Certificate. The Bidder and its contact person shall be solely responsible for any misuse of the DSC and no complain / representation in this regard shall be entertained at any stage by MSTC Limited / Nominated Authority.